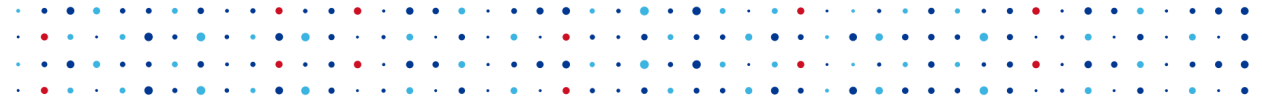

Introduction to Ansible

**Martin Vicián • martin.vician@nic.cz • V/ptvician • vician.cz** 

**LinuxDays • 7. října 2018**

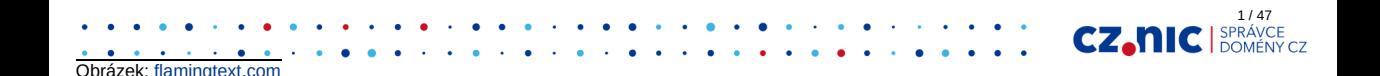

### **Motivace**

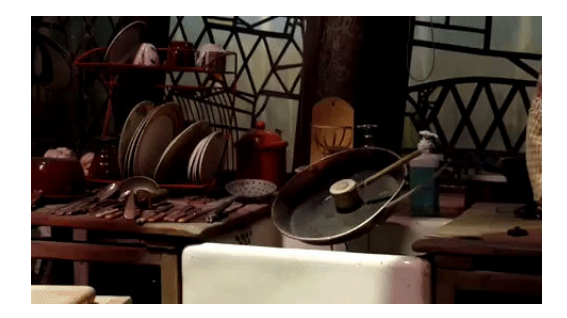

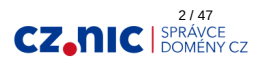

Video: youtu.be/dvqNFTqu57s, Gif: gph.is/2N4va7l

Pojmy

#### Automatizace **Orchestrace**

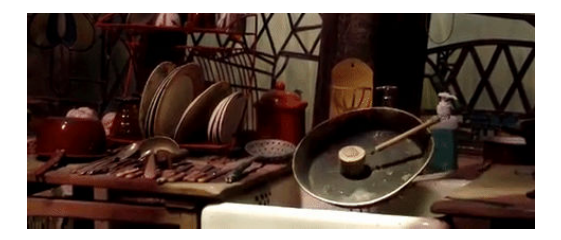

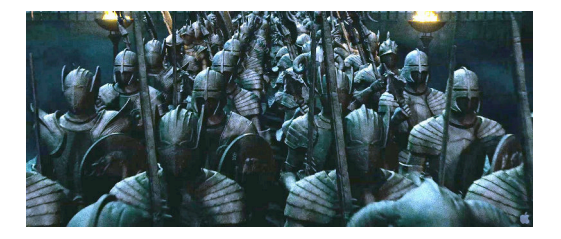

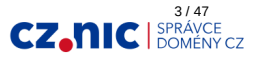

Obrázek: youtu.be/dvqNFTqu57s, http://harrypotter.wikia.com

### **Orchestrace**

#### Cíl

- Konfigurace, správa a deploying všech serverů najednou
- Iaas (Infrastructure as a service)
- Propojení se službami poskytujícími "zdroje" (Amazon, OpenStack, DigitalOcean, ...)
- *A admini nebudou mít co žrát.*

### Řešení

- Puppet
- Chef
- CFEngine3
- SaltStack (OpenSuse)
- **Ansible** (RedHat)
- $\bullet$ ...

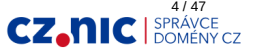

### Ansible

- Open source y Pythonu.
- Komunikace probíhá přes SSH spojení: šifrované, "bezpečné", pomalé.
- Nepotřebuje nainstalovaného agenta:
	- *Puppet je výborný, ale stejně potřebujete Ansible, abyste jej jednoduše a najednou nainstalovali.* (Věroš Kaplan)

5 / 47

CZ.

- Potřebuje Python3 (resp. Python2 pro některé moduly ☺)
- Popisujeme stav stroje jak má vypadat.
- Idempotentní by design (stejná akce = stejný stav).
- Formáty/jazyky: ini, YaML, Jinja2.

### Instalace a konfigurace

Instalace:

- Ubuntu 18.04: 2.5.1
- pip: 2.7.0

Cesta konfiguračního souboru (dle priority):

- \$ANSIBLE\_CFG
- ./ansible.cfg
- \$HOME/ansible.cfg
- /etc/ansible/ansible.cfg

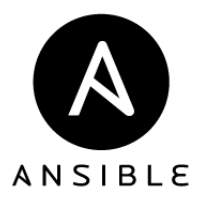

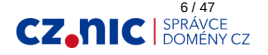

Obrázek: https://cs.wikipedia.org/wiki/Ansible\_(software)

## Příprava prostředí

Zdroj inspirace

### Praktické příklady

Jessee Keating: Mastering Ansible - Second edition

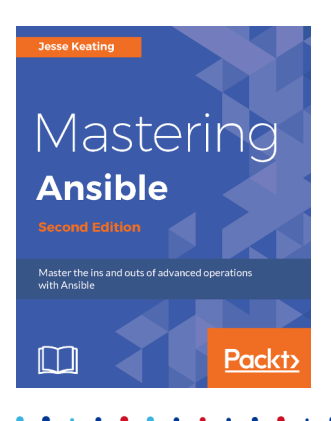

Zdroj obrázku: www.packtpub.com

https://xmv.cz/ansible

sudo apt install git python-pip sudo pip install ansible git clone https://gitlab.labs.nic.cz/\ mvician/ansible-introduction-examples cd ansible-introduciton-examples

Soubory pro spuštění:

 $.722$ -run.sh

Slajdy: https://www.vician.cz/pages/slides/

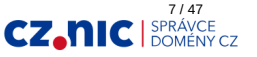

### **Inventory**

- konfigurace:  $inventory = hosts$
- přepínače: -i/--inventory INVENTORY PATH
- typické cesty:
	- soubor: hosts
	- $\circ$  složka: inventory/\*
- seznam strojů spravovaných Ansiblem
- ini formát
- proměnné určující spojení (konvence) např.:
	- $\circ$  ansible\_connection: local, smart, ssh, paramiko, docker
	- ansible\_user
	- ansible\_port
	- $\circ$ ...
- sdružení strojů do skupin

ansible localhost -m ping

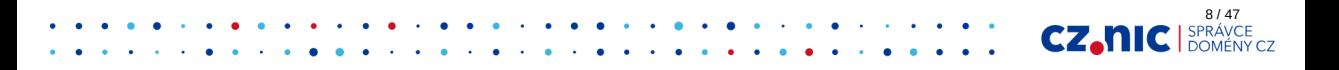

### Proměnné v inventory

muj-pocitac ansible\_connection=local

server.example.com ansible port=9022

turris.example.com ansible\_user=root

tajnyserver.tajnadomena.tld ansible\_host=1.1.1.1

muj-arch-desktop ansible\_python\_interpreter=/usr/bin/python2

desktop-doma.example.com ansible\_ssh\_common\_args=' \ -o ProxyCommand="ssh -W %h:%p -q root@turris.example.com"'

https://docs.ansible.com/ansible/latest/intro\_inventory.html#list-of-behavioral-inventoryparameters

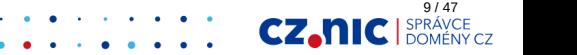

### Playbook

- složka: playbooks (konvence)
- seznam stavů/úkolů
- omezuje se množina serverů z inventory
- lineární procházení úkolů
- standardně se vykonává úkol po úkolu na daných strojích
- yaml všude stejný počet mezer/tabulátorů

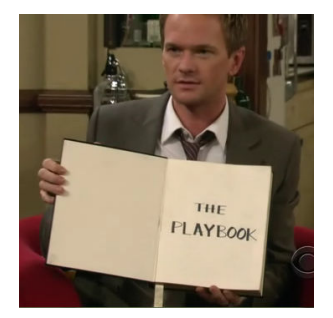

Spuštění:

ansible-playbook -i 02-hosts playbooks/02-hello-word.yml

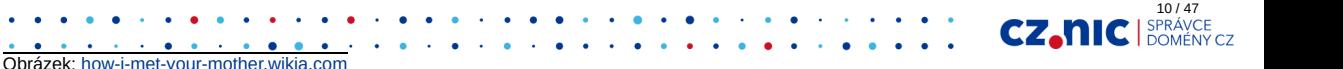

### Struktura playbooku

playbooks/03-playbook.yml:

- hosts: all tasks: - debug: msg: Hello world! - debug: msg: And again!

Spuštění:

ansible-playbook -i 03-hosts playbooks/03-playbook.yml

nebo: ./03-run.sh

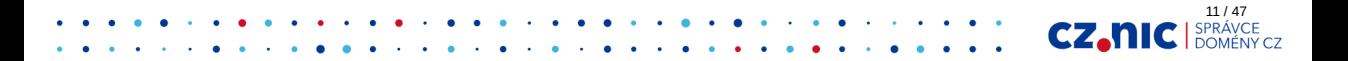

## Skupiny strojů

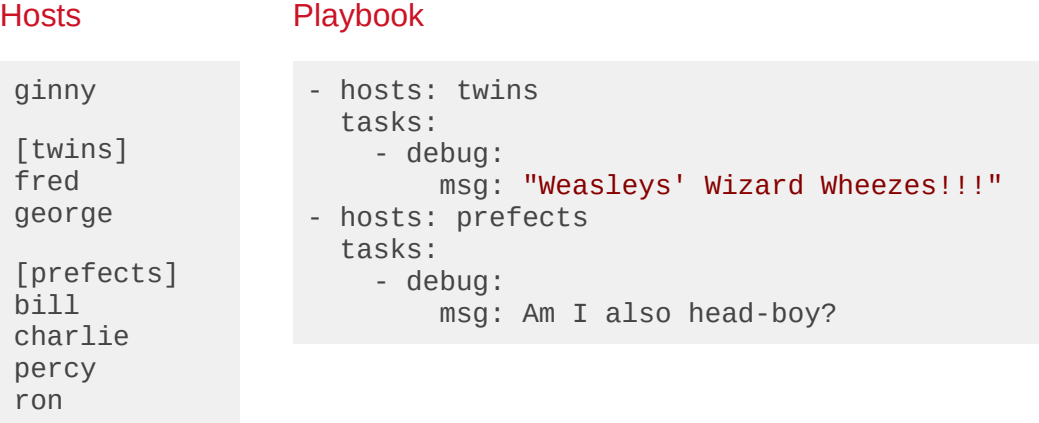

ansible-playbook -i 04-hosts playbooks/04-playbook-limit.yml

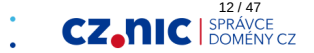

### Limit strojů

```
- hosts: all:!percy
   tasks:
     - debug:
         msg: "Where is Percy?"
- hosts: twins
   tasks:
     - debug:
         msg: "Oh, are you a prefect, Percy?"
- hosts: percy
   tasks:
     - debug:
         msg: "Oh, shut up! "
```
ansible-playbook -i 05-hosts playbooks/05-playbook-more.yml

13 / 47

CZ.N

### Runtime limit

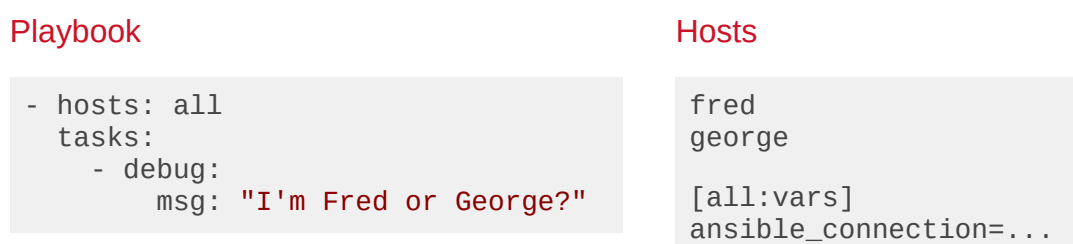

ansible-playbook -i 06-hosts playbooks/06-limit.yml \ --limit twins

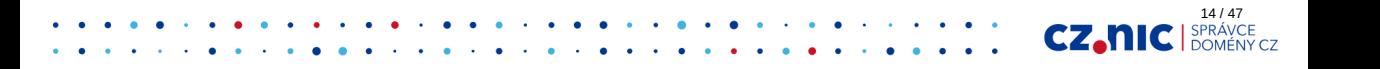

### Hiearchie skupin

[weasly] ginny

[twins] fred george

[prefects] bill charlie percy ron

[weasly:children] twins prefects

#### Playbook

- hosts: weasly tasks: - debug: msg: "We are ..."

#### Run

ansible-playbooks \  $-1$  07-hosts \ playbooks/07-groups.yml

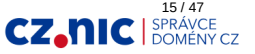

### Hiearchie skupin - znázornění

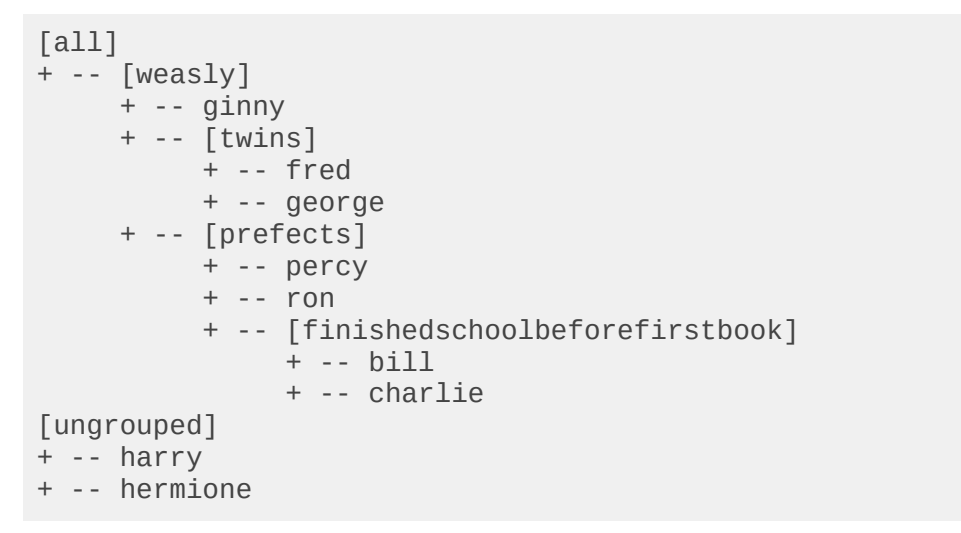

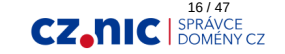

### **Výstupy**

- hosts: localhost tasks: - shell: date register: currenttime - debug: msg: "Current time is: {{ currenttime.stdout }}"

ansible-playbook -i 08-hosts playbooks/08-stdout.yml

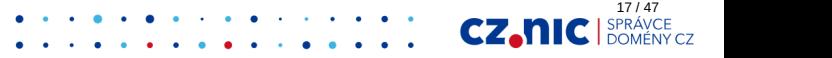

### **Výstupy**

```
ok: [localhost] \Rightarrow {
    "msq": {
         "changed": true,
         "cmd": "date",
         "delta": "0:00:00.001941",
         "end": "2018-06-27 12:57:20.775504",
         "failed": false,
        "rc": 0,
         "start": "2018-06-27 12:57:20.773563",
         "stderr": "",
         "stderr_lines": [],
         "stdout": "St čen 27 12:57:20 CEST 2018",
         "stdout_lines": [
              "St čen 27 12:57:20 CEST 2018"
         ]}}
```
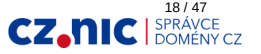

### Změny

- hosts: localhost tasks:

```
 - debug:
     msg: "No change"
   register: gringotts
 - debug:
     msg: "Was changed"
   when: gringotts is changed
 - debug:
     msg: "Success"
   when: gringotts is success
```

```
ok: [localhost] \Rightarrow {
   "gringotts": {
     "changed": false,
     "failed": false,
      "msg": "No change"
   }
}
```
19 / 47

CZ.h

ansible-playbook -i 09-hosts playbooks/09-changed.yml

### Návratový kód

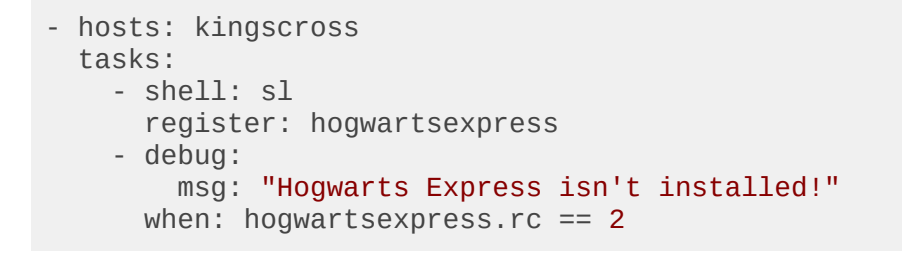

ansible-playbook -i 10-hosts playbooks/10-return.yml

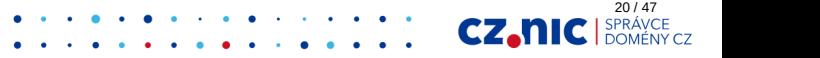

https://docs.ansible.com/ansible/latest/user\_guide/playbooks\_error\_handling.html

- hosts: kingscross tasks: - shell: sl register: hogwartsexpress

failed\_when: hogwartsexpress.rc  $== 2$ 

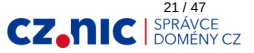

### Root? No, thank you!

Přihlašujeme se pomocí SSH klíčů.

**Hosts** 

localhost ansible\_user=lab

Playbook

Obrázek: http://www.techprone.com/

- hosts: localhost tasks:
	- shell: whoami

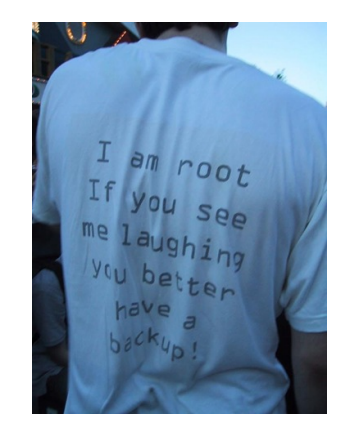

ansible-playbook -i 11-hosts playbooks/11-sudo.yml \ --become --ask-become-pass

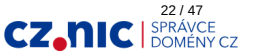

### He-who-must-not-be-named

```
- hosts: ron
   tasks:
     - name: Rat name
       debug:
         msg: "My rat is called Scabbers."
     - name: Mirror of Erised
       debug:
         msg: "I would like to win Quidditch World Cup."
```
ansible-playbook -i 12-hosts playbooks/12-names.yml

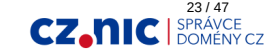

### **Inventory**

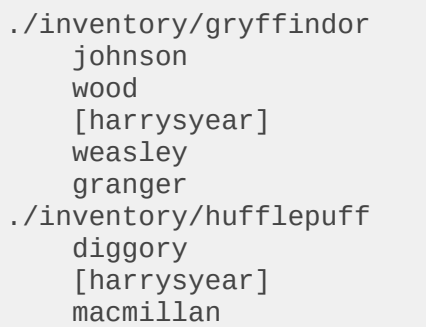

./inventory/ravenclaw lovegood [harrysyear] patil ./inventory/slytherin flint [harrysyear] malfoy crabbe goyle

ansible-playbook -i 13-inventory playbooks/13-inventory.yml

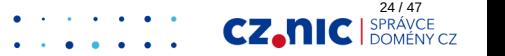

### **Inventory**

#### Ansible "jen" sloučí všechny soubory v adresáři

```
ansible-playbook -i 13-inventory playbooks/13-inventory.yml \
    -l gryffindor
```

```
- hosts: gryffindor
   tasks: ...
```
Obojí selže, ale 13-inventory/all funguje:

```
[all:vars]
ansible_connection=local
```
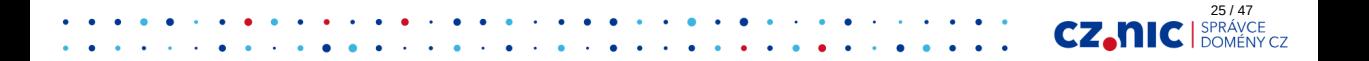

### Roles

- slučujeme úkoly do logických celků
- $\bullet$  sdílíme role (roles path =\ roles:shared)

./

- ./ansible.cfg
- ./hosts
- ./playbooks/hello.yml ./roles/hello/tasks/main.yml ./roles/myrole/tasks/main.yml ./shared/users/tasks/main.yml
- ./shared/sshd/tasks/main.yml

tasks/main.yml:

- name: first debug: msg: Hello World!

playbooks/hello.yml:

- hosts: localhost roles:
	- hello
	- users

ansible-playbook -i 15-hosts playbooks/15-roles.yml

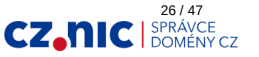

### Variables

V inventory ansible\_port, ...

Obrázek: https://www.ebay.co.uk/itm/12x-HARRY-POTTER-POTION-BOTTLES-/312069127320

- group\_vars
- host vars
- v rolích
	- vychozí
	- vynucné
- dočasné v úkolech
- v playboocích

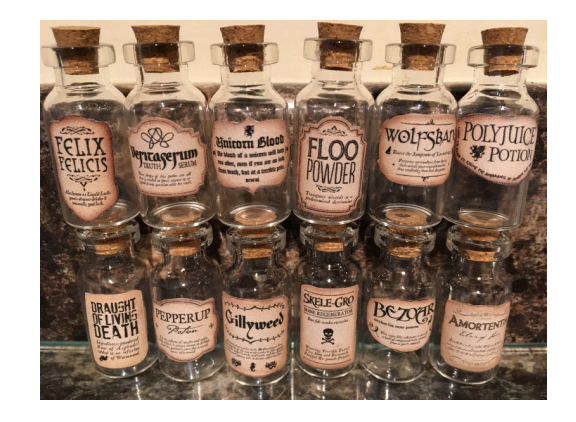

27 / 47

**CZ.NIC** 

ansible-playbook -i 16-hosts playbooks/16-variables.yml

### Variables - hiearchy

https://docs.ansible.com/ansible/latest/user\_guide/playbooks\_variables.html#variableprecedence-where-should-i-put-a-variable

Proměnná musí být definovaná!

```
when: variable is not defined
msg: "{{ variable | default('zapomnnel jsem definovat') }}"
```
28 / 47

**CZA** 

ansible-playbook -i 17-hosts playbooks/17-variables.yml

- typicky:
	- proměnné do rolí role/myrole/defaults/main.yml
	- změny v host\_vars a group\_vars

### TOP Modules

https://docs.ansible.com/ansible/latest/modules/modules\_by\_category.html

- ping
- apt, yum, apt\_key, apt\_repo, ...
- $\cdot$  pip
- systemd
- sysctl
- user
- $\bullet$  git
- copy
- template
- uri

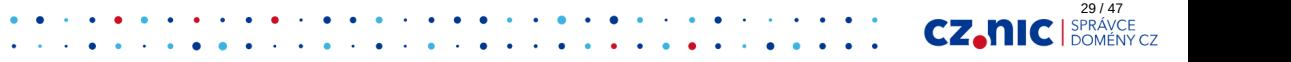

#### **Files**

https://docs.ansible.com/ansible/latest/modules/copy\_module.html

```
roles/gryffindor/tasks/main.yml
roles/gryffindor/files/fat-lady-password.txt
```

```
- copy:
     src: fat-lady-password.txt
     dest: /etc/gryffindor-door/fat-lady-password.txt
     owner: percy
     group: percy
     mode: 0644
```
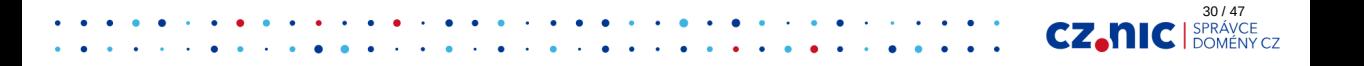

### **Templates**

- https://docs.ansible.com/ansible/latest/modules/template\_module.html
- https://docs.ansible.com/ansible/latest/user\_guide/playbooks\_templating.html

roles/teachers/tasks/main.yml roles/teachers/templates/.jinja2

```
- copy:
     src: herbology.jinja2
     dest: /etc/herbology.txt
     owner: dumbledore
     group: dumbledore
     mode: 0644
```

```
Teacher: {{ teacher }}
{% for item in ... %}
- {{ item }}
{% endfor %}
```
31 / 47

CZ.

ansible-playbook -i 19-hosts playbooks/19-templates.yml

### Loops

https://docs.ansible.com/ansible/latest/user\_guide/playbooks\_loops.html

```
- debug:
     msg: "I'm {{ item }} Weasley."
  with_items: [ Fred, George ]
- debug:
     msg: "I'm {{ item }} Weasley."
 with items:
     - Fred
     - George
- debug:
     msg: "I'm {{ item }} Weasley."
 with items: "{ } twins names }"
```
ansible-playbook -i 20-hosts playbooks/20-loops.yml

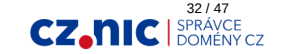

### **Handlers**

https://docs.ansible.com/ansible/latest/user\_guide/playbooks\_intro.html#handlersrunning-operations-on-change

roles/gryffindor/tasks/main.yml roles/gryffindor/handlers/main.yml

- copy: dest: /etc/gryffindor-door/fat-lady-password.txt content: "{{ password }}" notify: fatlady reload

notify jen při změně

ansible-playbook -i 21-hosts playbooks/21-handlers.yml

33 / 47

CZ.T

### Tasks include

roles/users/tasks/main.yml roles/users/tasks/user.yml

main.yml:

```
- name: Process each user
  include: user.yml
 with_items: "{{ users }}"
```
user.yml:

```
- user:
     name: "{{ item }}"
```
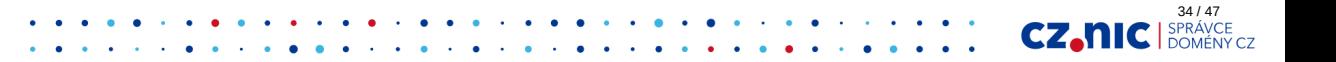

### **Tagy**

https://docs.ansible.com/ansible/latest/user\_guide/playbooks\_tags.html

- tagovat lze:
	- task v roli
	- roli v playbooku
- hosts: all roles:
	- {role: users, tags: users}
	- {role: sshd, tags: sshd}

ansible-playbook example.yml --tags "users, sshd"

35 / 47

cz.nic

### Konvence

- nepoužívat roli common (není jasné, co dělá)
- závislosti řešit na úrovni playbooku a ne v rolích
- jeden playbook pro jednu činnost
- citlivá data dohromady separátně
- v playbooks žádné tasks
- každá role má README.md
- proměnné jsou v defaults
- playbooky neobsahují duplikátní role
- proměnné obalené mezerami: {{ promenna }}
- proměnné s prefixem názvu role

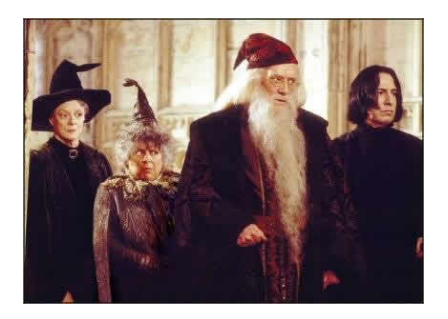

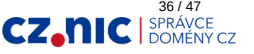

Obrázek: http://harrypotter.wikia.com/wiki/File:Harry\_Potter\_Movie\_Pictures-Professors.jpg

### **Syntaxe**

```
- apt: name=sudo state=present
=>
```
- apt: name: sudo state: present

state: latest nebo stable zajistí aktualizaci (i nežádoucí)

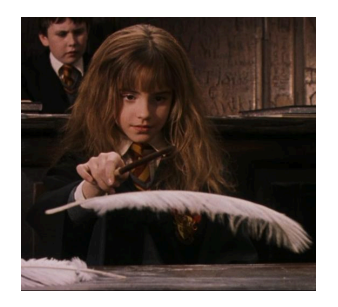

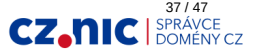

Obrázek: http://harrypotter.wikia.com/wiki/File:Wingardium\_leviosa.jpg

### Git, git, git

- verzování
- merge requesty
- podepisování commitů, tagů, ...
- deploy jenom z master
- CI pro kontrolu konvencí

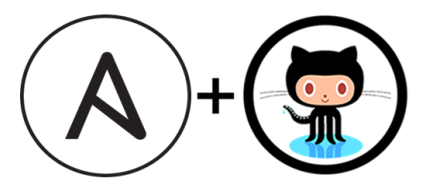

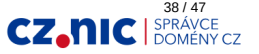

Obrázek: https://medium.com/qbits/managing-github-project-boards-with-ansible-79139b7bb9d1

### Sdílime role!

- ansible-galaxy: https://galaxy.ansible.com/ (spíš inspirace, pozor na bezpečnost)
- git submoduly s tagovanými čísly verzí

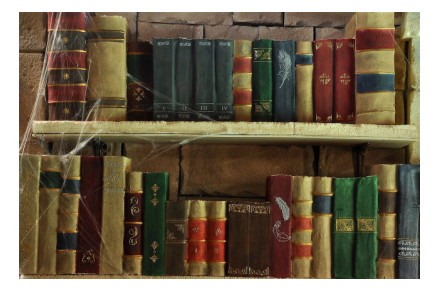

39 / 47

**CZ.NK** 

ansible.cfg:

roles\_path = roles:companyroles:galaxy-roles

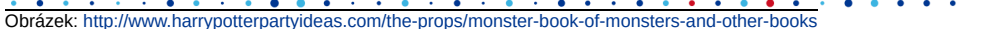

### Vícenasobná hiearchie skupin

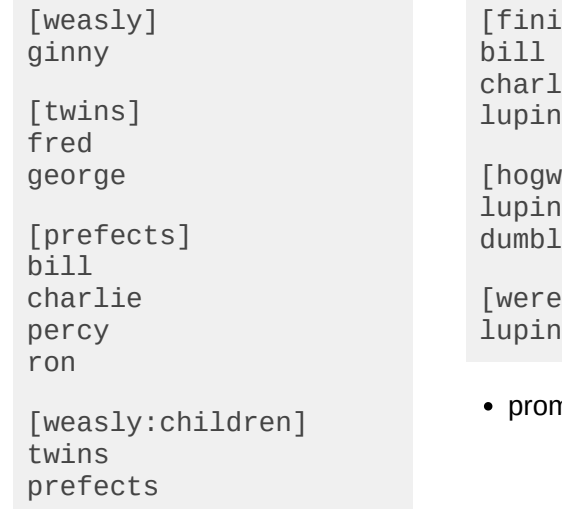

 $ishedschool beforefirstbook]$ ie vartsteacher] ledore

 $ewolf]$ 

měnné dle pohledu skupiny

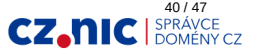

### SSH Proxy

```
[servers]
...
...
[behind_proxy]
omina.example.com
[behind_proxy:vars]
ansible_ssh_common_args='-o ProxyCommand=\
    "ssh -W %h:%p -q root@nat.example.com"'
```
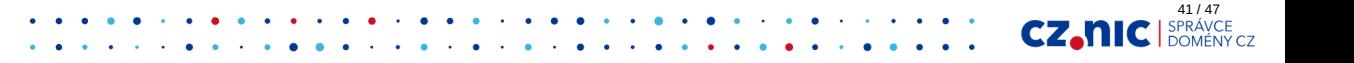

### Ansible vault

```
ansible.cfg:
```

```
vault password file = vault.sh
```

```
#!/bin/sh
DN="$(dirname "$0")"
gpg2 --batch --use-agent --decrypt "$DN"/pass.gpg \
  2> /dev/null
```
ansible-vault [create|edit||view] file

- group\_vars/all/secure.yml
- host\_vars/harry/diary.yml

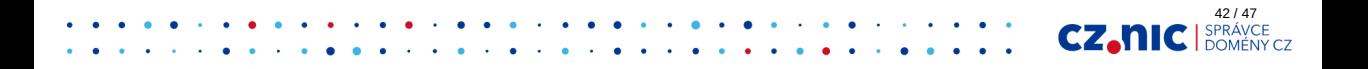

### Become

```
- hosts: localhost
   tasks:
     - name: gitlab projects
       git:
         repo: "ssh://git@gitlab.com/project"
        dest: "/home/{{ ansible env['USER'] }}/project"
       become: no
```
ansible-playbook playbooks/gitproject.yml --become \ --ask-become-pass

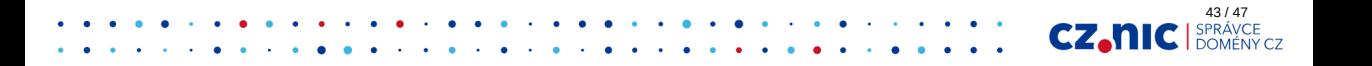

### **Delegate**

- include: 'lxchost.yml' delegate\_to: '{{ run\_on }}'
- aplikováno na celé lxchost.yml
- run\_on musí byt v inventory
- použití: virtualizace, kontejnerizace

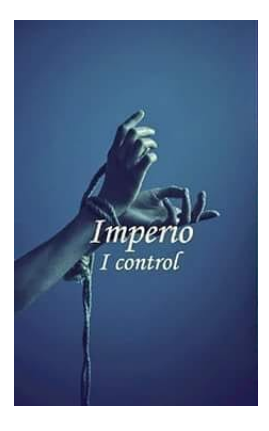

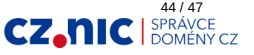

### Ansible Tower

#### Pozitiva:

- webové GUI pro ansible
- snadné spouštění na velkém množství severů
- intuitivní přehled stavů

Negativa:

- ansible na serveru pro automatické spouštění
- ansible-vault

#### https://youtu.be/ToXoDdUOzj8

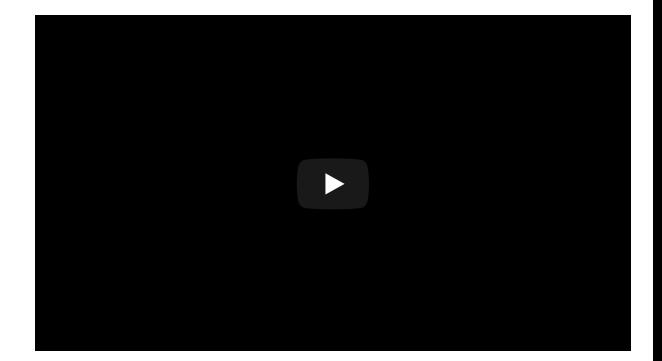

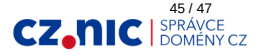

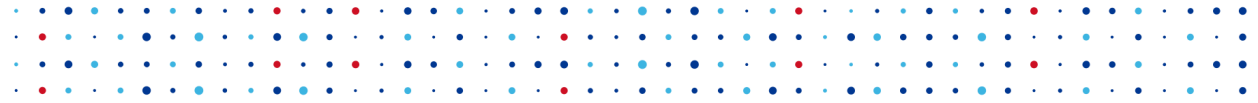

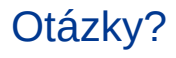

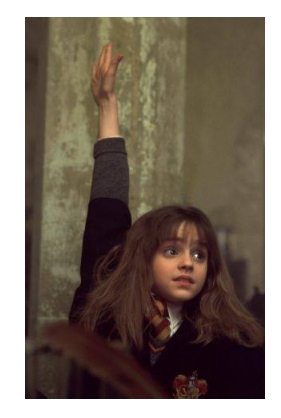

×

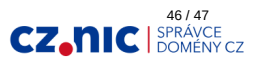

Obrázek: www.quora.com

# 2001:1488:ffff::456